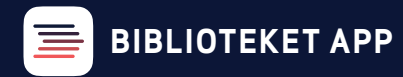

## **LÅN MED APPEN**

Du kender det måske fra supermarkedet, men nu er det muligt i appen **BIBLIOTEKET**, at låne vores materialer direkte fra hylden. Du behøver ikke forbi vores udlånsautomater først for at låne. Du kan også viderelåne en bog, du har lånt med hjem til en du kender - uden at skulle forbi biblioteket først.

Åbn appen BIBLIOTEKET og klik på ikonet *Scan & Lån* nederst i midten.

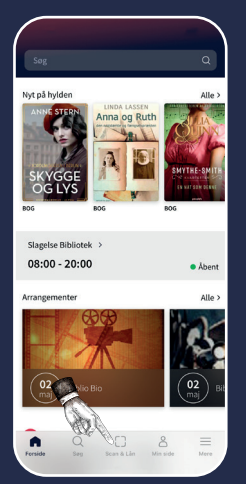

Peg bagsiden af din telefon mod materialets bagside, hvor der sidder en hvid chip.

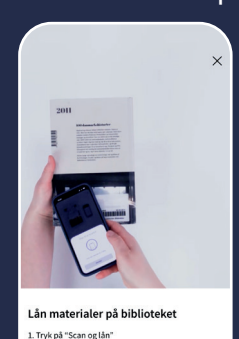

2. Flyt din mobil forsigtigt rundt tæt på mater

ere om Scan og Lår

Afvent til lånet er registreret, før du fjerner telefonen. Appen vil vejlede dig undervejs.

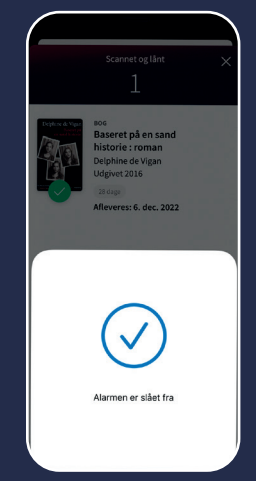

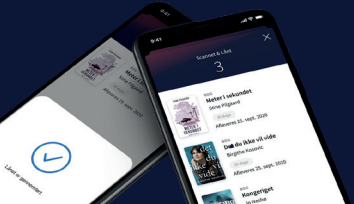

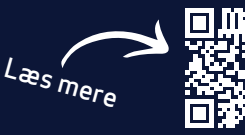

## **SLAGELSE BIBLIOTEKERNE**